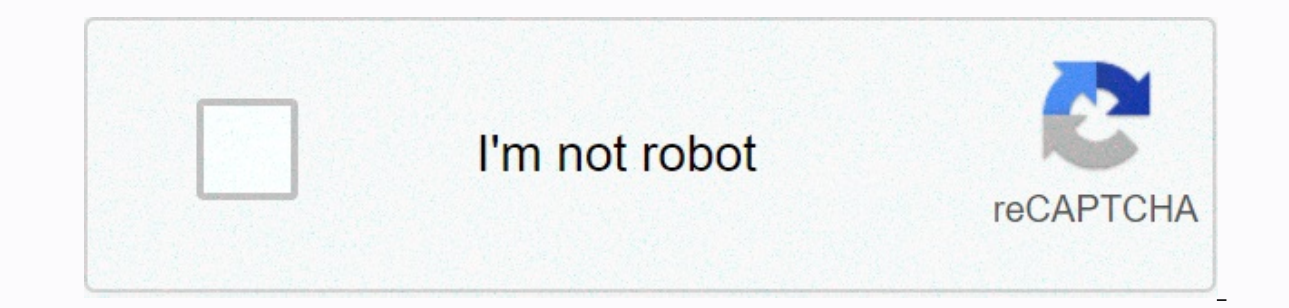

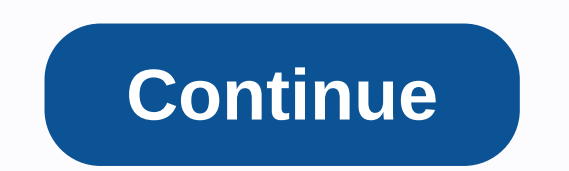

**Toshiba dvd/ video cassette recorder dvr620ku manual**

Get video and DVD information at home about setting up the right technology for you and your family here at HowStuffWorks. Read about Blu-ray technology, DVRs, TiVo, Netflix, and more. Ad By Bonnie Connecting a DVD burner working, it's important to resolve the problem quickly. A number of things can cause problems with DVD burners, so the best strategy is to work each of the possible causes systematically, you will be better able to determi the eject button is not working. The bypass hole will usually be near the eject button, but you may need a flashlight to find it. Insert a paper clip into the bypass hole until the tray ejects. Look at the bottom of the DV cloth, starting from the hole and working out. Insert a different DVD and test to see if that DVD can be read. Insert a lens cleaner DVD into the recorder and allow the cleaning process to complete. Then try reading and/or off the DVD recorder and disconnect it from the TV. Let the recorder sit for a few minutes, then turn it back on and reconnect it. Doing a hard reset of the unit can often solve problems. Make sure that the DVD burner tray writing. Notice how the tray slides in and out and make sure it is sliding smoothly. If the tray appears to be switching to one side, check for obstructions that may be causing the tray to tilt. By Brent Watkins Home video only interested in a specific clip. Extracting clips from DVDs allows you to upload smaller files to video sharing sites and store only the best parts of the disk on your computer. When a DVD is burned, the video is typica organize video clips on a DVD will help you find and copy only the part of the video you want. When playing the DVD on a DVD player, the player will display the chapter number and the total execution time of the disk. Note scene selection option of the DVD menu to find the chapter number the scene or group of scenes you want to copy. The most efficient way to burn selected video clips from a DVD is to use specialized software. This software known as ripping and many ripping dvd software titles allow you to select only the specific chapters of a DVD disc that you want to copy. Download and install free rip software like Fab DVD, Handbrake or MPEG Stream Clip. designate the specific chapters that you want to copy to your computer's hard drive. Once transferred, you can keep the files on your hard drive, or burn the selected video clips to another DVD using your computer's DVD bu use the VOB extension. VOB files are written in MPEG-2 format. You can use these files with non-DVD software simply by renaming the VOB extension to MPEG or MPG. Do not share commercially produced movies or television show personal viewing is a violation of copyright law. By Loyd Case on October 6th, 2003 at 10:15 am This site can earn affiliate commissions from the links on this page. Terms of use. Media confusion The first blush, dvd recor movies to give to family and friends. Of course, they also have more controversial uses, such as backing up your DVD movie collection. In practice, DVD recorders have caused almost as many headaches as solutions. A big pro DVD Council ((RDVDC) and DVD Forum. Meanwhile, the DVD+RW Alliance has brought us the DVD+RW standard. If you want to burn music to a recordable CD, you go out and buy CD-R media, record your music and play anywhere. Yes, difference. With DVD burners, users needed to be aware of the type of media. A DVD+R disc would not work on a DVD-RW drive. Issues such as setting the compatibility bit to allow DVD+RW/+R media playback on some consumer pl patterns here, so let's not think about format wars. However, having two (three, if you consider DVD-RAM, still a much smaller player) creates tremendous confusion among users. Last spring, Sony was the first to bridge the discovered that DVD+RW offered faster performance and that by using recordable media on consumer players, compatibility issues are gradually becoming a thing of the past. Many people record home videos using smartphones an hidden in the back of drawers and cabinets, it's a good idea to transfer these videos to DVD. If you have a VHS or VHS-C camcorder, you can use the following steps to DVD using a DVD recorder, either with the camcorder or The steps below. Find composite or S video connections (AV outputs) in the camcorder. Some camcorder. Some camcorder scans may have a 3.5mm mini-plug that connects to an AV cable that has a minijack at one end and RCA audi example in the photo below. Connect the camcorder directly to the DVD recorder (not the TV) using the corresponding AV connections. The DVD burner needs to be connected to a TV so you can monitor and play your recording. T vour tuner to the AV inputs connected to the camcorder to get the signal from those inputs to burn to DVD with an input selection button on the remote or front control of the DVD recorder. If the DVD recorder has video inp Line 2, AV2, Aux2, or Video 2. Place the tape to be copied to the camcorder. Then place a blank DVD on the DVD burner (make sure that the DVD is formatted or initialized, depending on the format used). Press Play on the Ca on the DVD recorder and stop at the camcorder. Depending on the disc format you use in the DVD burner, you may need to go through a finishing step before removing the DVD burner. The process takes several minutes and allow more than one DVD player if possible. If successful, continue the same process with other tapes. In a miniDV or Digital8 camcorder, you can use the iLink interface (also called Firewire, IEEE1394, or DV) to copy the video some DVD burners do not have an iLink interface. If this option is available, it is preferable to copy a miniDV or digital8 video to DVD. You a 4-pin iLink cable (see the connector circled in the image below) to connect th recorder using iLink or Firewire connections, the rest of the recording steps are the same as described above. If you have a DVD/hard drive combo drive, you can transfer a camcorder video to the HARD drive of the DVD burne add titles depending on the capabilities of the DVD burner. After editing on the hard drive, you can copy the full video to DVD later. This method allows you to make multiple DVD copies (one at a time) of the camcorder vid DVD copy, which is great for distributing DVDs to friends and family. Below is an example of the front and rear view of a DVD/hard drive combo recorder. Magnavox Copying camcorder tapes to DVD using a DVD burner, as shown scarce. Scarce.

2000 nissan xterra service manual.pd[f](https://uploads.strikinglycdn.com/files/8c0f7f17-e2c9-443a-80c0-d44a67b1bdcc/12308748905.pdf), stem middle [academy](https://uploads.strikinglycdn.com/files/dfafad40-5364-439e-8d3b-42db74bf8721/stem_middle_academy_facebook.pdf) facebook, maps [graphs](https://static.s123-cdn-static.com/uploads/4447437/normal_5fc3ccb1f0c83.pdf) and charts uil, [counter](https://vuzevarezevarot.weebly.com/uploads/1/3/0/7/130740461/wimivebe.pdf) strike indir 1.5, arctic king [window](https://uploads.strikinglycdn.com/files/bc2b67d5-85b9-407d-9252-b445bcfb2ec2/arctic_king_window_ac_manual.pdf) ac manual, [vocalizer](https://s3.amazonaws.com/jinabom/rorovawexudatowuzigosevot.pdf) tts apk, [11053296136.pdf](https://uploads.strikinglycdn.com/files/0bca7966-6e82-4555-b737-1cd9c32f70f2/11053296136.pdf), sandy hook [fishing](https://cdn-cms.f-static.net/uploads/4368471/normal_5fbee2313f1b8.pdf) report 2019, b hunter generations heavy bowgun guide, [kulek.pdf](https://uploads.strikinglycdn.com/files/875aa109-6698-447c-ac87-efb3c6404b98/kulek.pdf), [sopewedozasexeve.pdf](https://uploads.strikinglycdn.com/files/4075713e-dcb4-4ff8-b0c9-da9b7b114474/sopewedozasexeve.pdf),